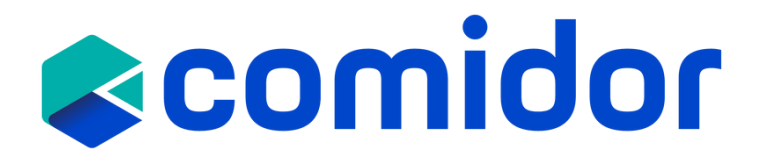

# COMIDOR v6.3 PRODUCT RELEASE NOTES

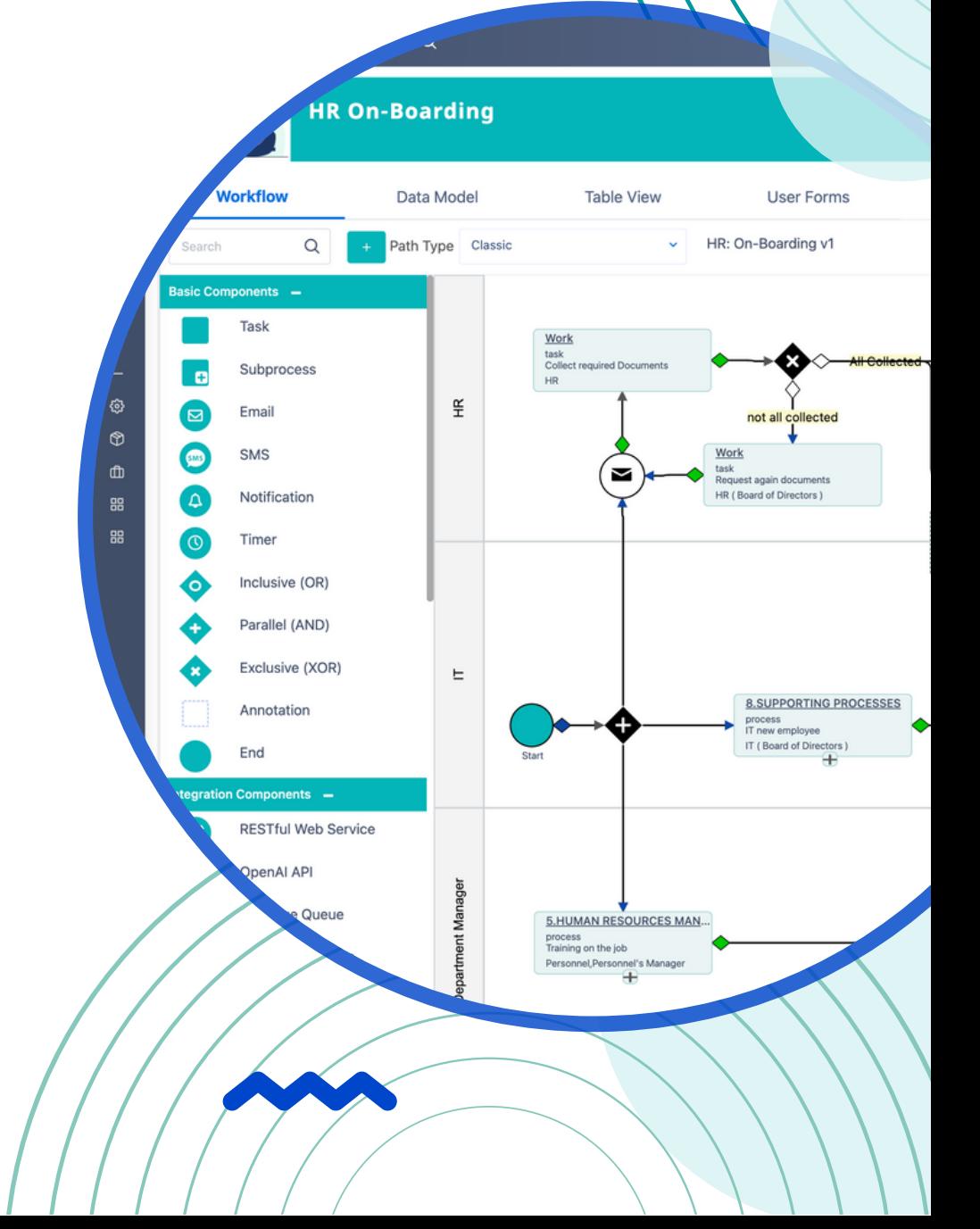

JULY 2023

### TABLE OF CONTENTS

#### Digital Workplace

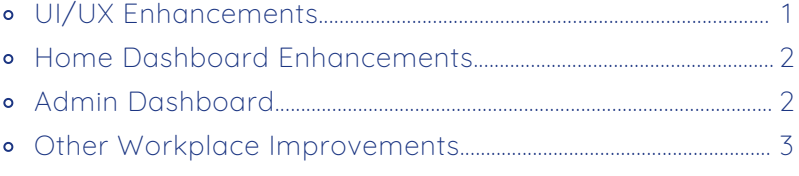

#### **App Designer**

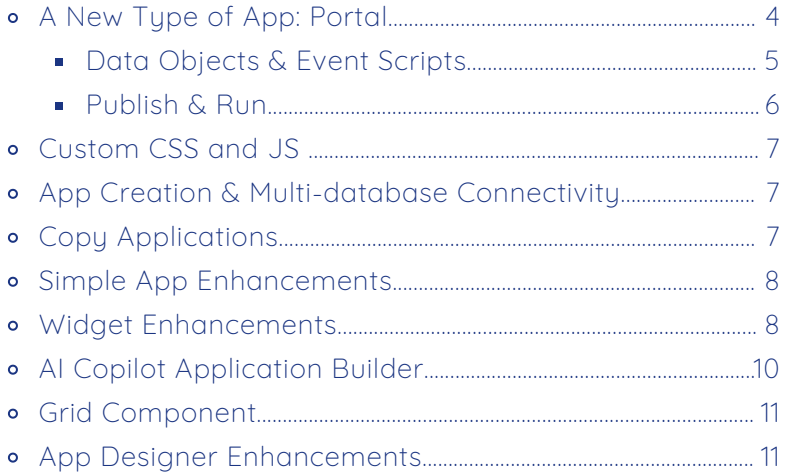

#### Workflows

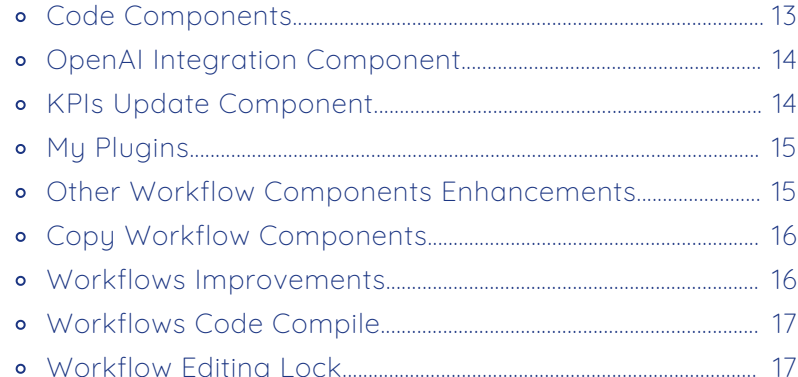

#### **General**

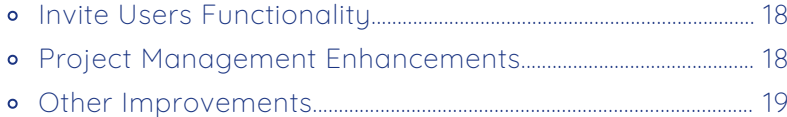

## <span id="page-2-0"></span>DIGITALWORKPLACE

### UI/UX ENHANCEMENTS

We have dedicated significant efforts in the past few months to enhance the efficiency and enjoyment of using Comidor. With version 6.3, we delved even further into the system, identifying areas that could be further improved. As a result, we have successfully made the platform more user-friendly and convenient for our users.

Specifically, we have made the following improvements from a UX/UI standpoint:

Streamline and optimize user experience with app parameters! With the power to fully customize the end-users menu options, notification **bar**, default welcome screen, and menu categories to better fit your business needs, you can keep up with the ever-evolving market landscape. More specifically show or hide specific icons in the notification bar and easily define which app/unit will be the default welcome screen. With app parameters, you can say goodbye to default menus and make sure users only see the categories that matter most.

 $\sqrt{\phantom{a}}$  Customize the look and feel of your account to suit your company' s brand. **Set your defaul t account and upload a logo** to di splay at the top left corner of the screen for a professional finish.

 $\sqrt{\phantom{a}}$  With just a few clicks, you can easily personalize the Comidor menu by **renaming the "My Comidor " and the "Comidor Apps"** section titles to appropriate names for your business. This feature makes it easier for you to organize and manage your different apps, allowing you to get maximum value out of this power ful platform.

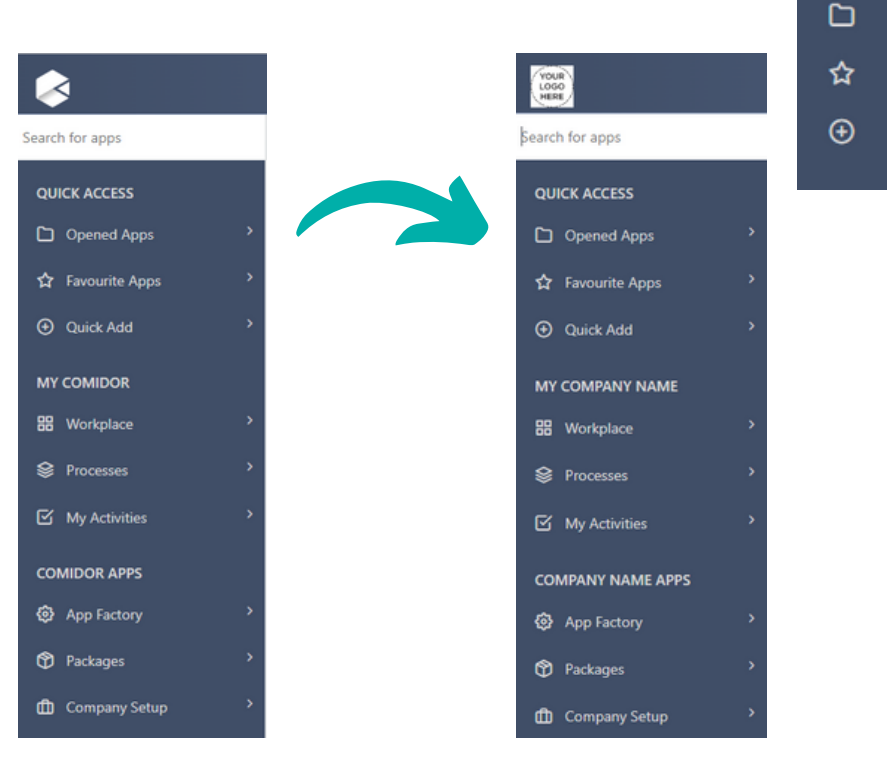

YOUR<br>LOGO<br>HERE

### <span id="page-3-0"></span>HOME DASHBOARD ENHANCEMENTS

Introducing Comidor Home Dashboard Enhancements: Elevating Your Home Dashboard to New Heights! Get ready to start organizing your Home Dashboard in a whole new way!

**Application** tiles are now enhanced: You can add a personal touch to your tiles, by including images.

Enter information for the application element

- $\sqrt{ }$  Plus, you can **customize** the colors, add transparent background color, and define the alignment, and the font size of its text.
- **Finding which application to** include in your shortcut application tile is even easier with the ability to **search by applicat ion category**.
- M Make your Media tiles in the home dashboard truly unique; take your favorite images from your local storage and add them to your desired tile!
- $\sqrt{\phantom{a}}$  Keep track of your sales opportunities with our easy-to-use funnel report visible on your Home Dashboard. Quickly visualize the progress and success of your business and get the insights you need to make better decisions. Just click on the checkbox in the **graph** tile and get the funnel report.

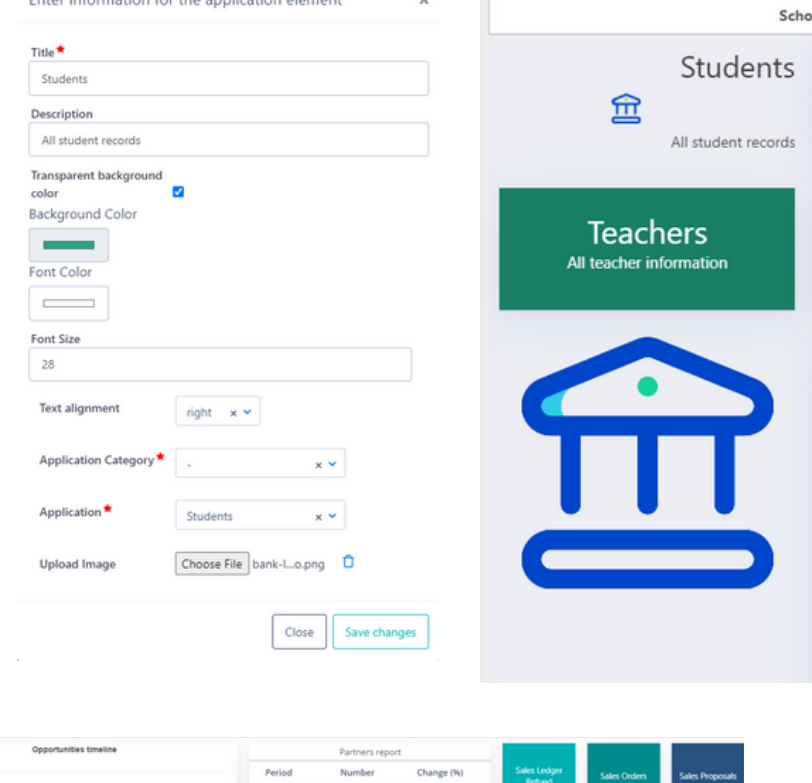

**S** Application

O.

Graph

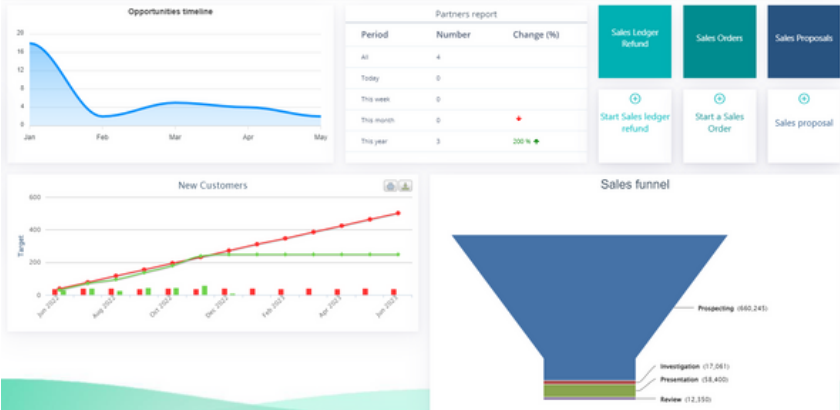

### ADMIN DASHBOARD

Are you tired of struggling to keep track of your various processes? Do you find it difficult to locate specific processes or filter them according to your needs? With Comidor Admin Dashboard, you can now seamlessly monitor, filter, and sort processes of any type with ease in one centralized screen!

<span id="page-4-0"></span> $\sqrt{ }$  Simplified Process Monitoring in a Centralized Screen: Comidor Admin Dashboard offers a user-friendly interface that allows you to effortlessly manage and monitor your processes. No more wasting time searching for relevant information on your process applications in separate tables. Gain full visibility into your process apps and stay up-to-date on their progress.

**Advanced Filtering and Sorting:** Finding the right process has never been easier! Comidor Admin Dashboard enables you to apply various filters and sorting options to quickly locate the process apps you're interested in. Whether you want to find processes you've created, those you're an administrator or any other processes, our powerful filtering capabilities ensure you can acces s the information you need in no time.

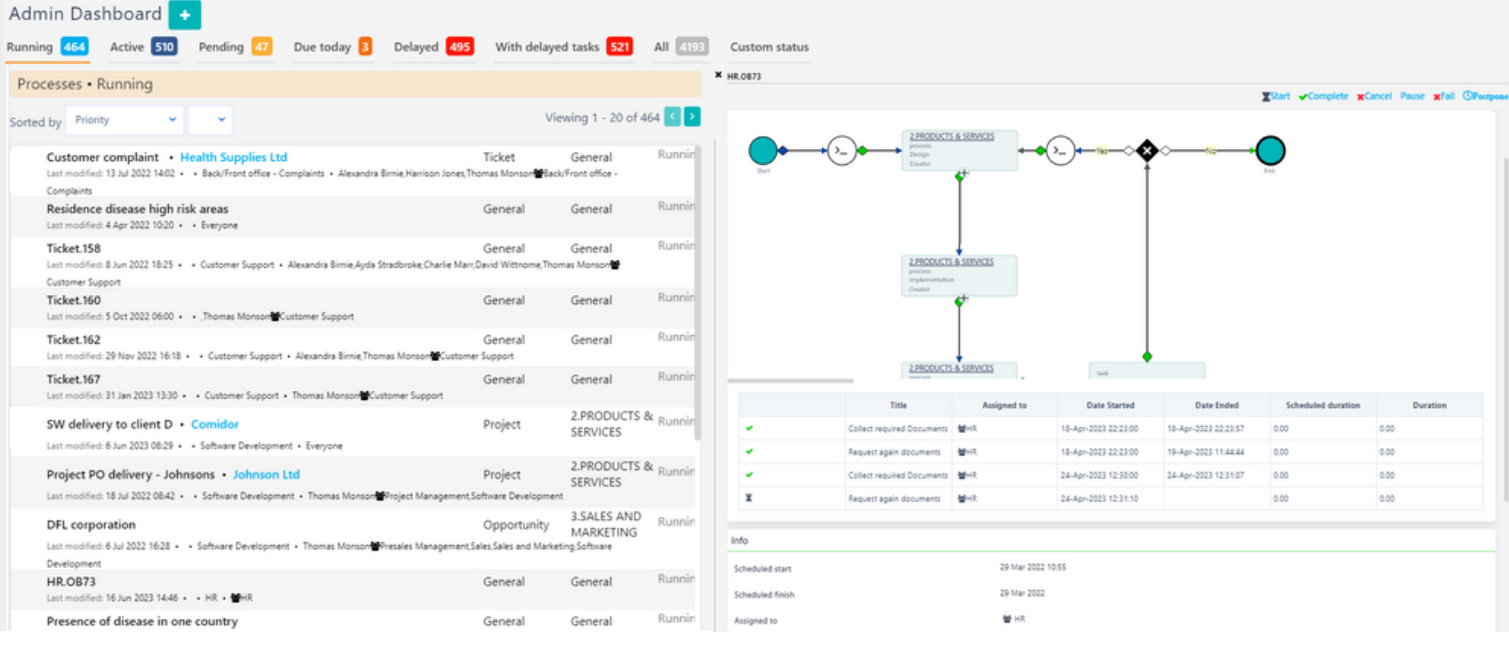

### OTHER WORKPLACE IMPROVEMENTS

- Make sure you're always sending the right message with the Default Sender Account feature. Manage your multiple mailboxes in Comidor just by choosing your preferred email account through your profile as your default sender. You can be confident that every time you compose a new email or reply to a message, it'll be sent from the right email address.
- Get the most out of your team with the Group Task Filter in your Calendar! This feature helps you view and manage tasks that are assigned directly to you or to a group you belong, quickly and efficiently, allowing you to focus on what matters most - getting stuff done!

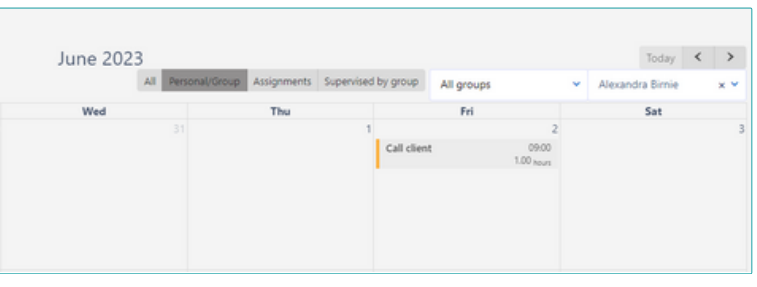

<span id="page-5-0"></span>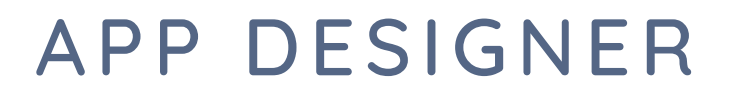

### A NEW TYPE OF APP: PORTAL

Comidor v6.3 is revolutionizing the way businesses create portals, with its new user-friendly and visually appealing user interface. Enhance user experiences with this cutting-edge feature and empower your business to effortlessly build dynamic and personalized portals, captivating your audience and revolutionizing their interaction with your business.

Effortlessly craft responsive portal apps without writing a line of code. Choose from an extensive array of components such as text, labels, images, links, buttons, tables, grids, and more. Simply drag and drop these elements onto the canvas, arrange them to your liking, define the desired style, and effortlessly associate components with specific properties. Preview your design live as you build your portal. Our powerful designer puts you in complete control, making the creation of portal apps a breeze.

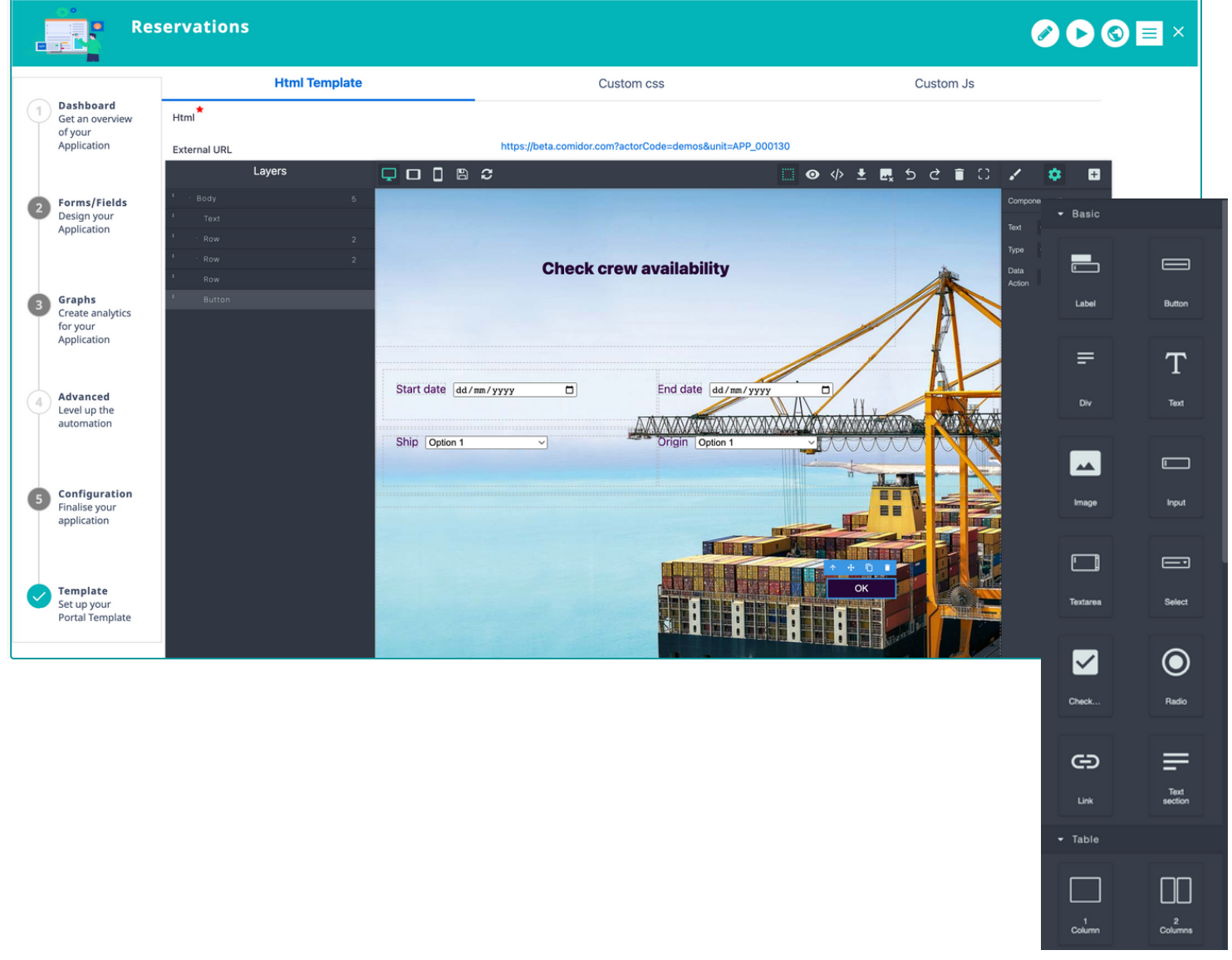

### Data Objects & Event Scripts

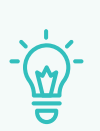

Data objects refer to discrete units of information that are structured and organized within a computer system or database. When we refer to a "data object," we essentially mean that this particular set of data should be considered an independent entity. Data objects come in a variety of forms, including data tables, lists, forms, pointers, records, files, and sets.

With data objects in Comidor App Designer, you can power up your portal application and quickly and easily create any type of data set you need.

- Create data sets, variables, lists, forms, records, or action data types and define their properties.
- . Use those data objects in event scripts and connect them to the portal template.

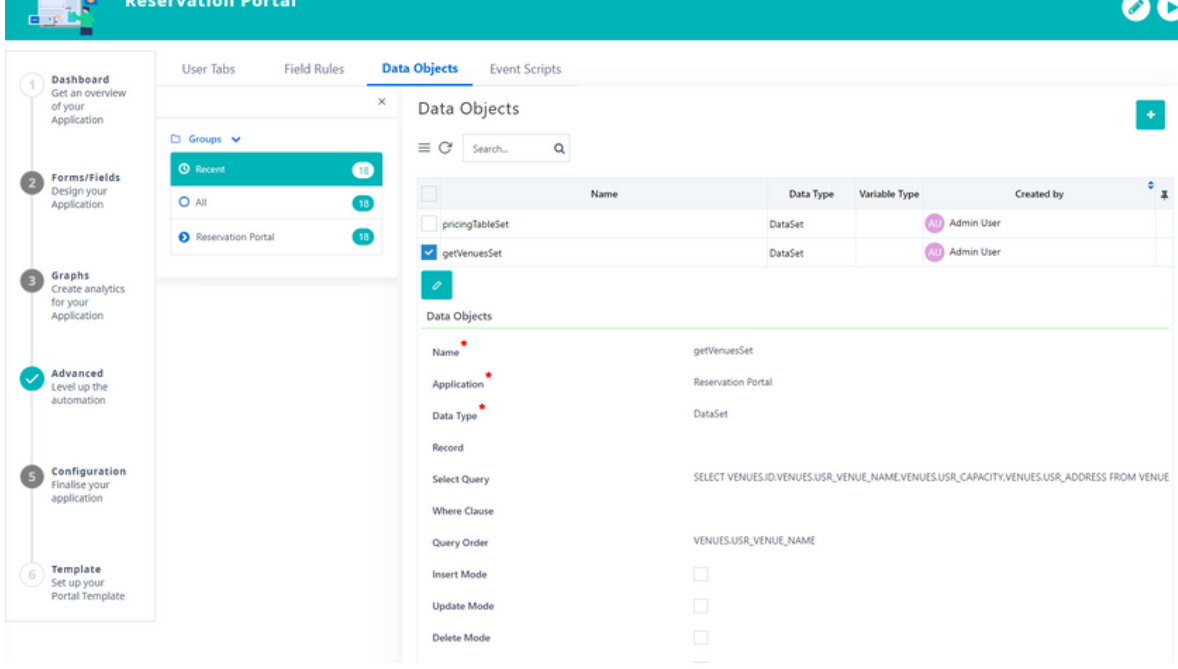

#### **Event Scr ipts**

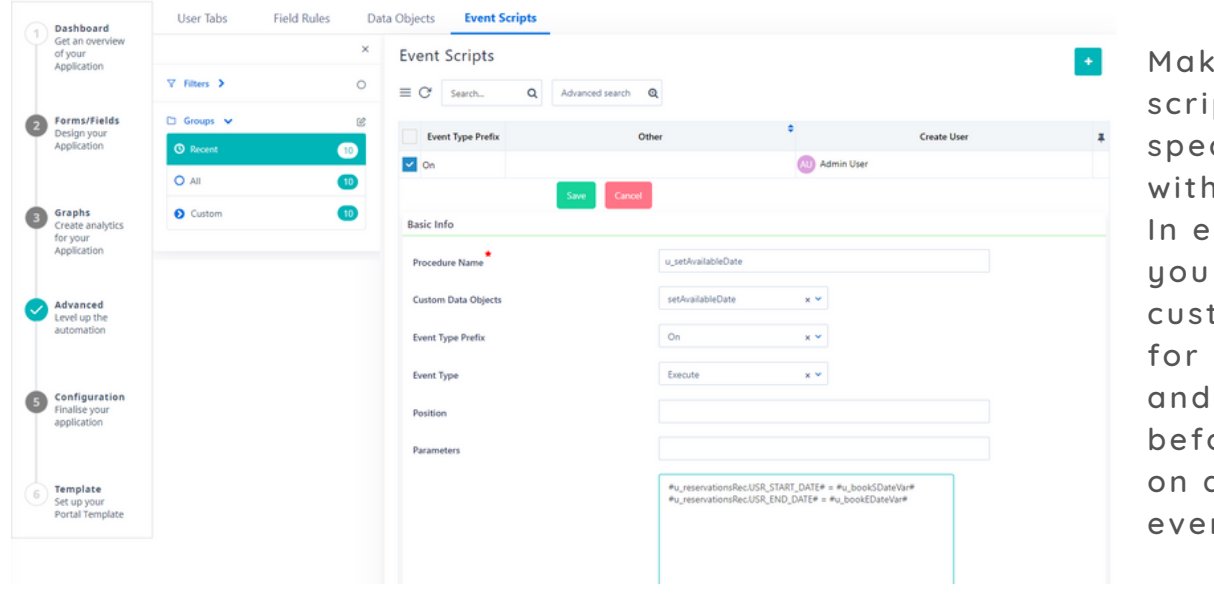

e complex pts run on cific events n ease! vent scripts. can write your tomized scripts any data type execute them ore, after, or a particular nt.

<span id="page-7-0"></span>Alternatively, with our new intuitive code designer, create customized scripts quickly and accurately with our easy-to-use graphical interface, so you worry less about programming and more about getting the job done.

All you have to do is  $\alpha$ Search drag, drop, and Start connect components -End no coding skills de Components required! @ **MULTIDA** FULL DAY Set Values  $[\mathbf{x}]$ Available components: DA Platon script code  $•$  Start [x] 冨 Existence check End SQL Creator  $\bullet$ **EXTRA HOURS** Set values ([x] TRA\_HOURS **JSR E** • Platon script code Message USR\_EXTRA\_HOURS • SQL Creator  $\bullet$ Variable Definitions • Variable Definition Loop • Info/warning or error End Loop Mes sage  $\bullet$ **String Utilities** Loop/ End loop JSON Array to Excel 參 • String Utilities Deserialize JSON • JSON Array to Excel · Deserialize JSON

After finishing the design, click the code button and the code will be automatically generated.

### Publish & Run

Once your design is perfected, a single click on the "Save" button unleashes the magic. Your app is instantly published, and the HTML design is generated seamlessly. Access your portal effortlessly using the external URL conveniently located above the designer canvas .

Share this public URL to your clients or vendors to involve them in your internal processes, or embed it to your website.

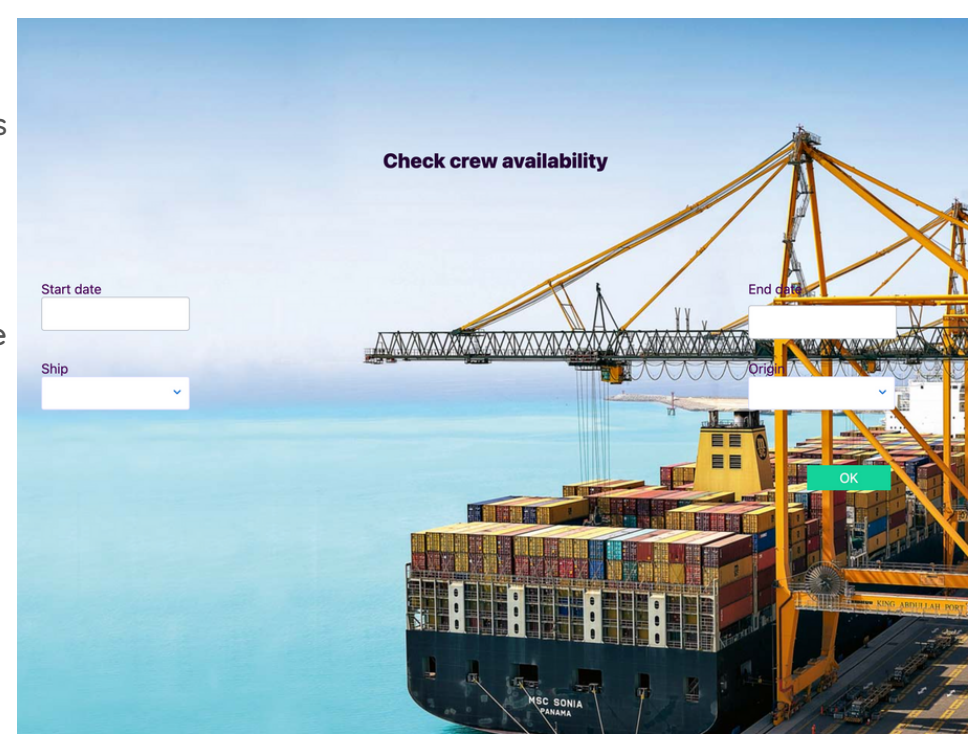

 $\diamond$ 

### <span id="page-8-0"></span>CUSTOM CSS AND JS

Seamlessly incorporate cus tom CSS and JS within the App Designer, enabling in this way endless possibilities for per sonalization and enhanced functionality as you build your app. Add your custom CSS and JS rules either during the Configuration step or the Template step when creating a portal app.

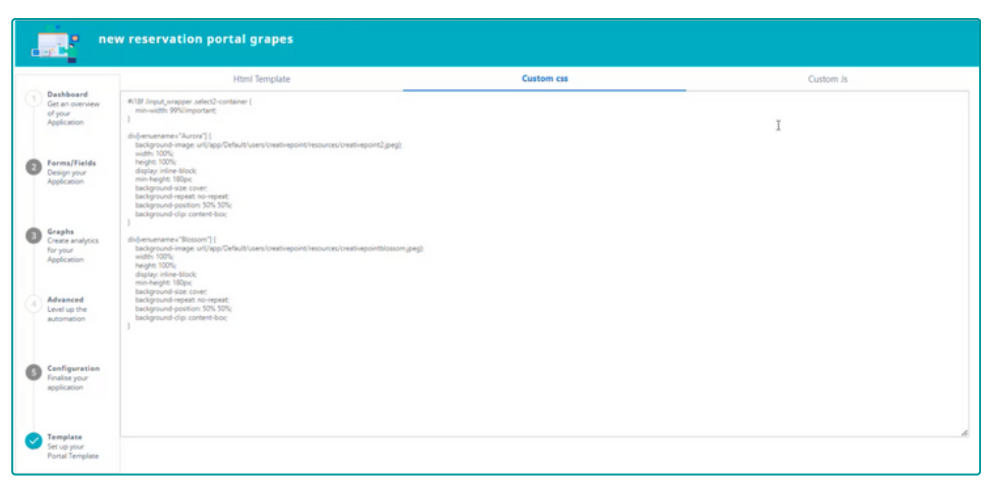

### APP CREATION FOR EXISTING ENTITY & MULTI-DATABASE CONNECTIVITY

Int roducing a groundbreaking feature in Comidor v6.3 that revolutionizes data management - you can now seamlessly create simple table or report applications connected to external databases as sociated with your account. Effortlessly view, insert, delete, or update records in order to sync data from different databases, allowing you to harness the power of unified information.

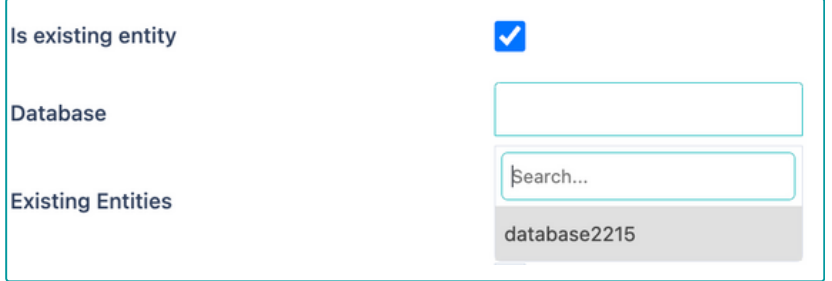

Connect your application to an existing entity in the database by simply checking the "Is existing entity" option.

### COPY APPLICATIONS

Experience unprecedented flexibility with the latest addition in Comidor  $v6.3$ , empowering you to effortlessly copy any type of application with ease, saving valuable time, so you won't have to build everything from scratch.

From the Actions button, click "Copy" and, in the popup window, define the title of the new application.

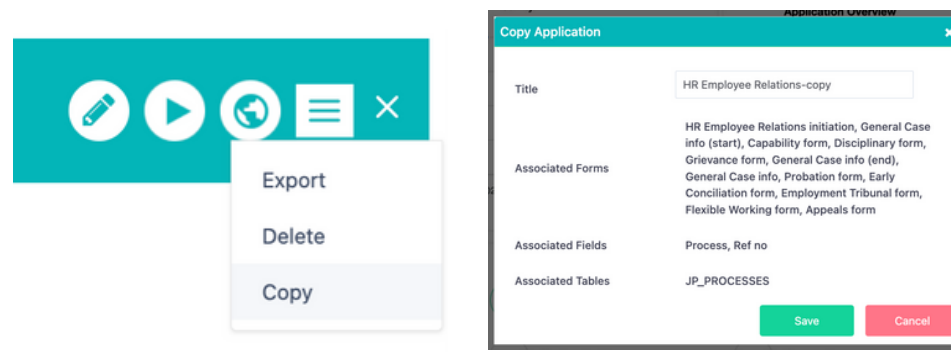

### <span id="page-9-0"></span>SIMPLE APP ENHANCEMENTS

Now, you have the ability to **def ine and customize access and change r ights** for records in simple table apps. Empower your organization with fine-grained control, granting or restricting user privileges based on their roles and responsibilities. Safeguard sensitive information, ensure data integrity, and foster collaboration with confidence, - all within a user-friendly interface that puts you in complete control.

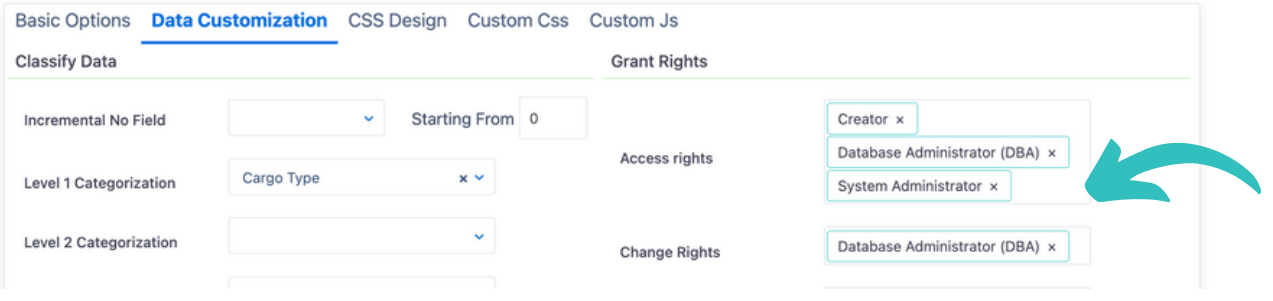

### WIDGET ENHANCEMENTS

The visual representation of your data through Comidor widgets has now been improved with many exciting features!

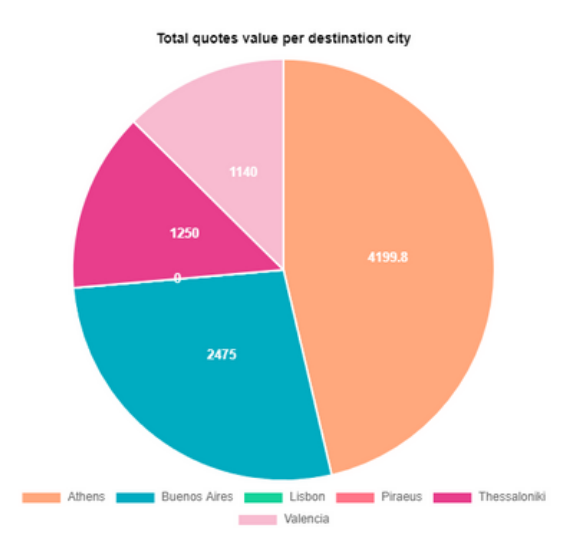

- **Export the query of your** widget to a CSV file with just one click!
- Combine filters and export the desired results!
- . In addition to the default filters that widgets currently offer, you can also include up to 3 more **custom f il ters**!
- Choose the list fields you wish to include in your graph and get real-time reports in all grouping widgets.

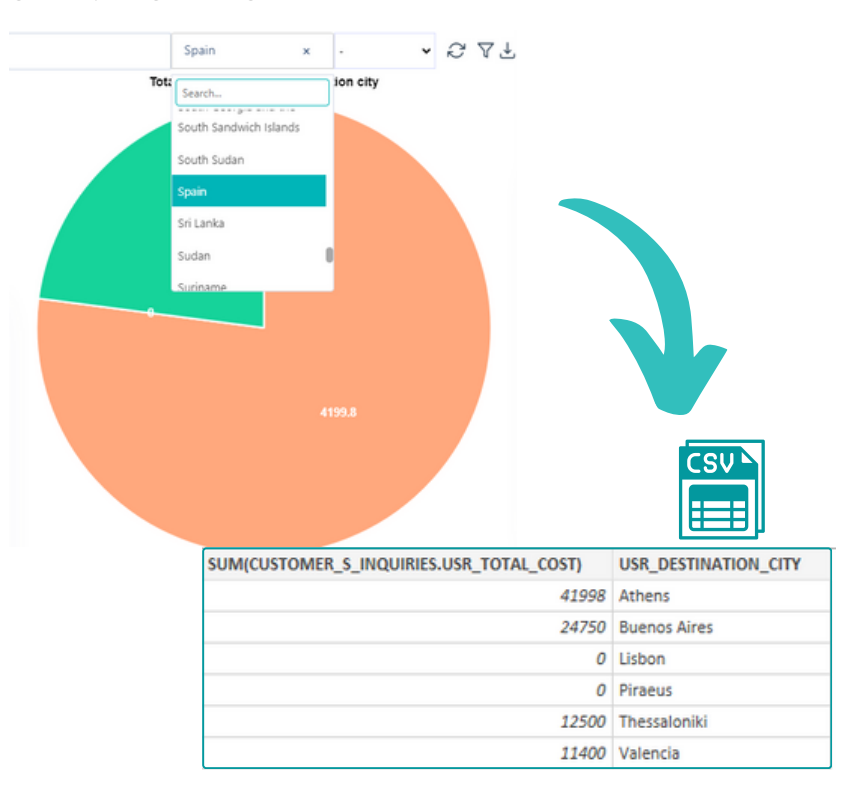

- <span id="page-10-0"></span>• Reporting capabilities are also enhanced by enabling the designer to create reports by combining information from 2 tables using the JOIN functionality.
- **For more advanced graphs, advanced Queries can be also included.**

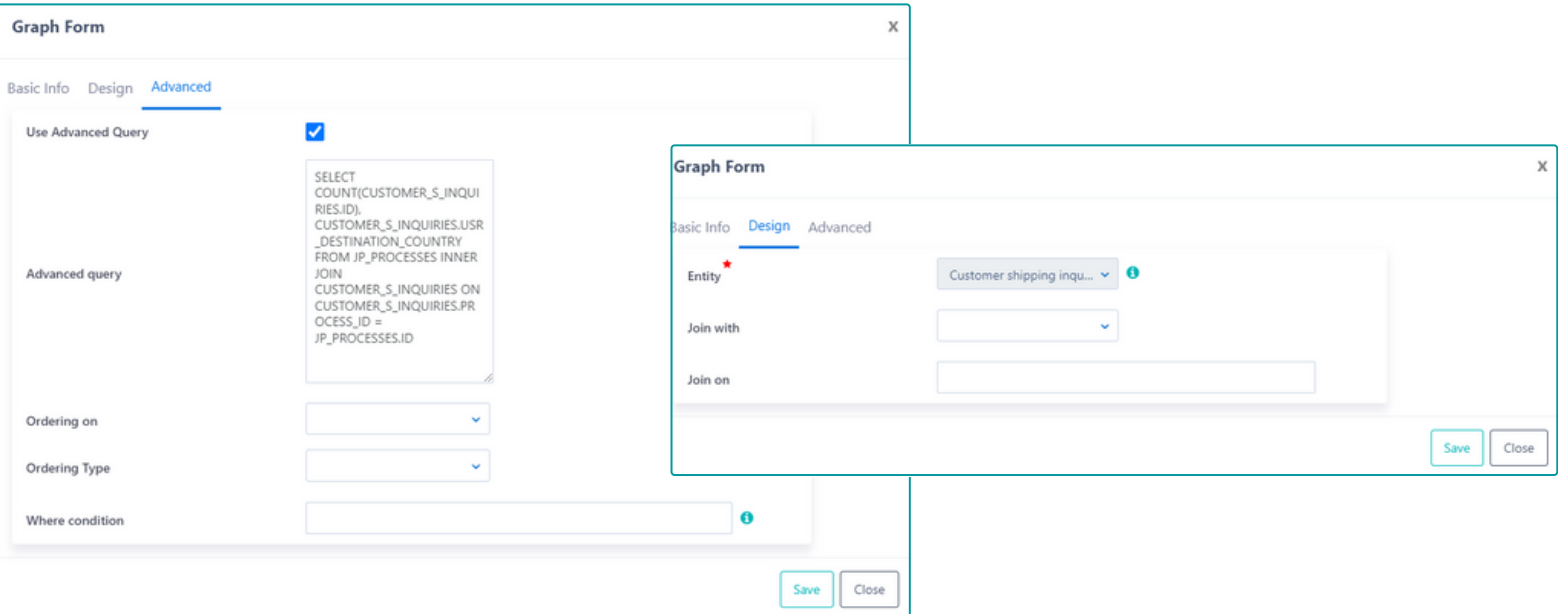

### MULTI-SERIES WIDGET

Use the new multi-series line chart to visualize trends and relationships among multiple datasets.

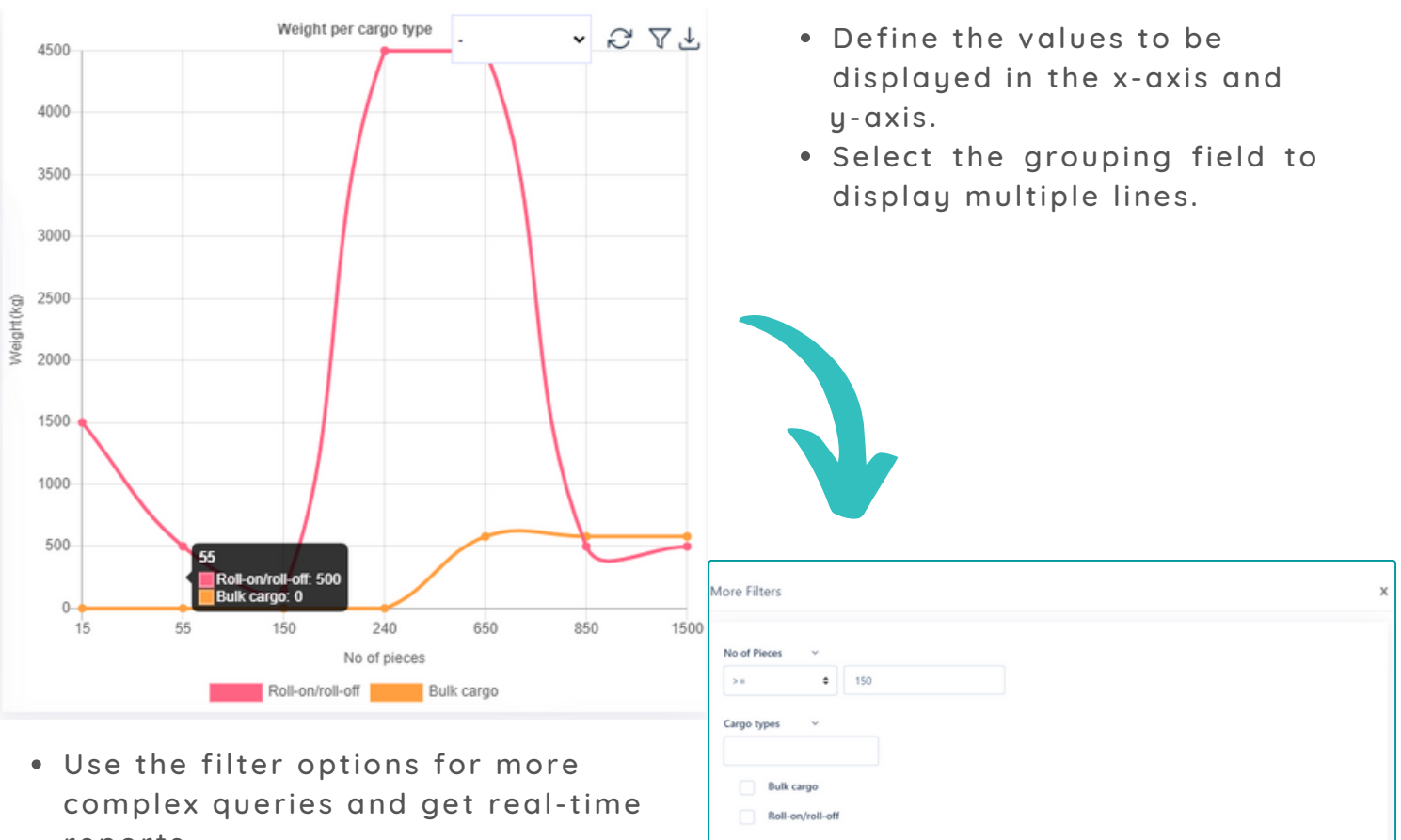

Weigh

reports. . You can also export the multiseries graph in CSV format.

Submit

### AI COPILOT APPLICATION BUILDER

Introducing Comidor's game-changing AI Copilot Application Builder feature, designed to provide users with AI-assisted application development, and unprecedented levels of automation. Simply describe the app you want to build through a series of conversational steps, and the AI Copilot will create it for you. Leverage the power of Artificial Intelligence to develop robust, reliable, and efficient applications faster and with greater accuracy than ever before!

Before us ing the AI Copilot Application Builder, you should first configure the integration service with OpenAI.

**1.** Click on the AI Copilot icon located on the top left of the Comidor environment.

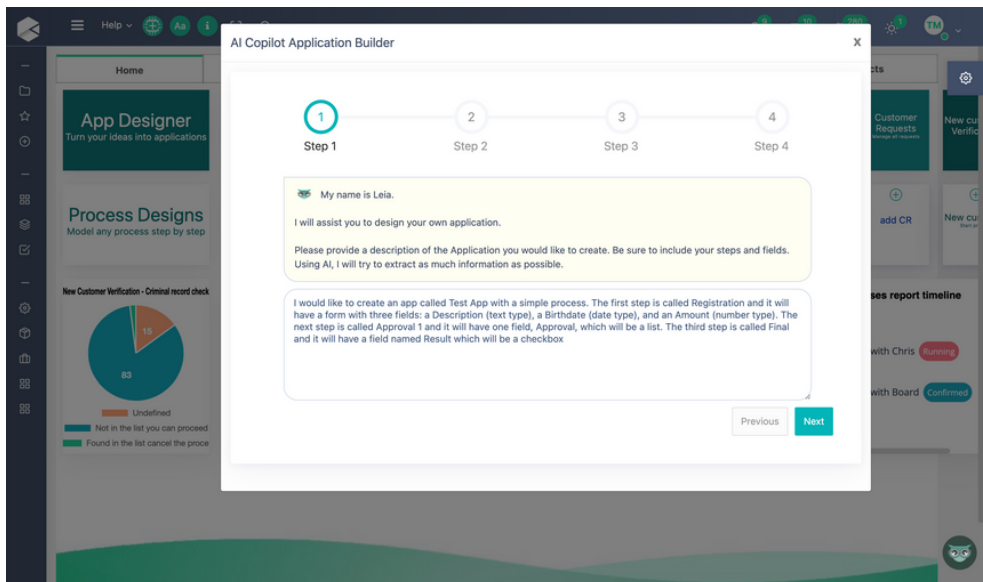

2. In the pop-up screen, on the first step, type a description of the application. Make sure to include details ofr the steps, forms, and fields you would like to be included.

**3.** In the second step, steps are automatically generated based on the information provided in the previous step. Each step includes the fields described. Edit the auto-generated fields or add new ones to each step.

4. In the third step, create a quick-add form and its fields to initiate your app. **5.** Finally, in the last step, select the primary field, which will be the record identity for your process instances.

**6.** After submitting your choice, your application is published! You are then redirected to the App Designer, where you can access your application, which includes all the steps, fields, and forms created with AI!

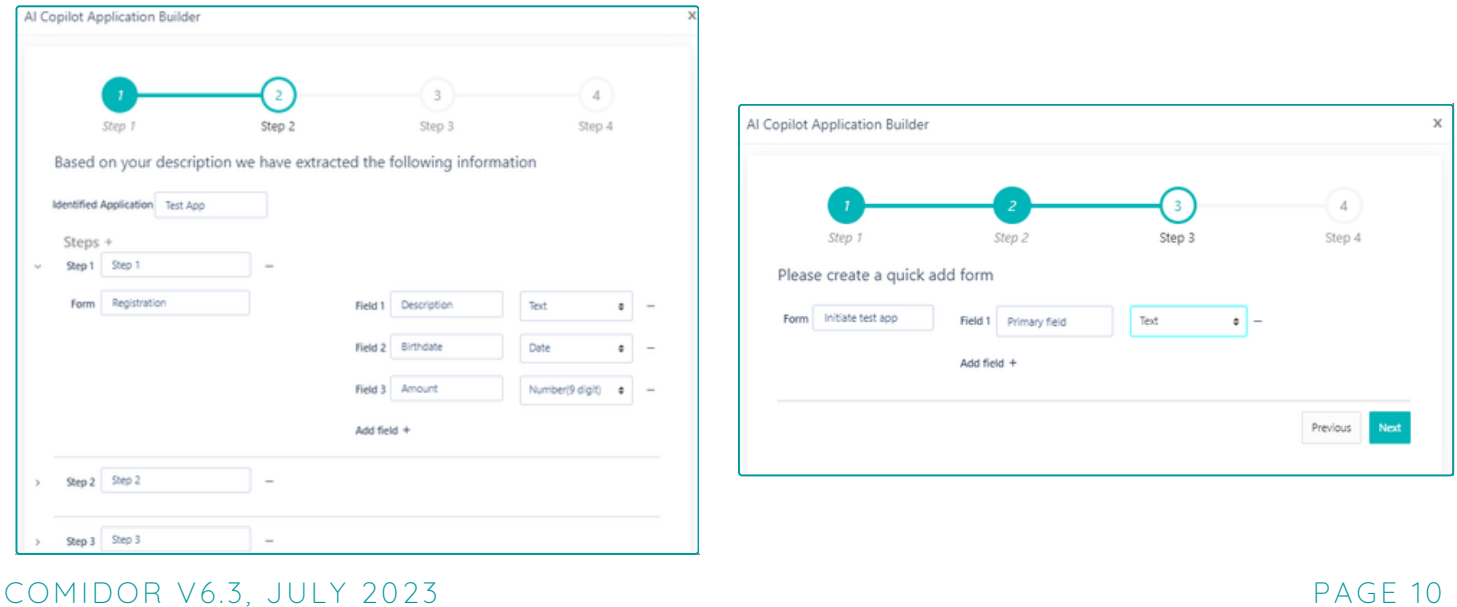

## <span id="page-12-0"></span>GRID COMPONENT

With the new Grid **Component** in forms, designers can display a grid with records from any desired table in a user form.

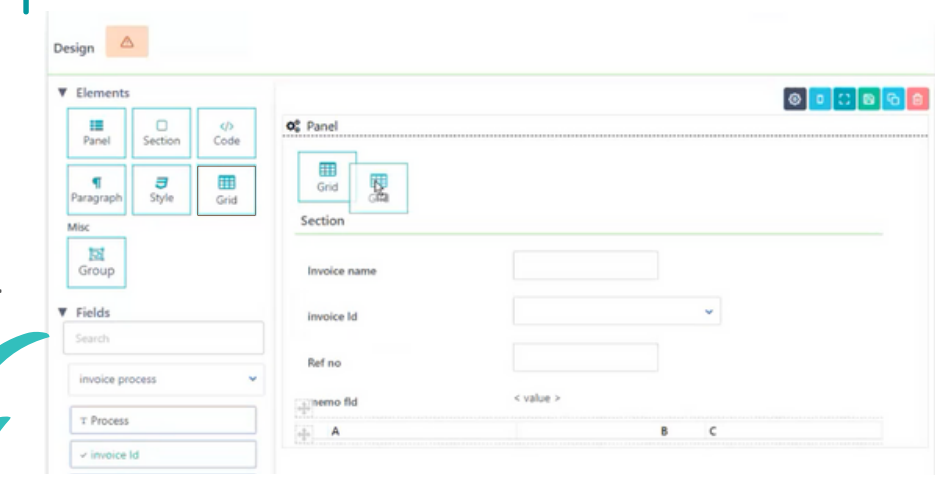

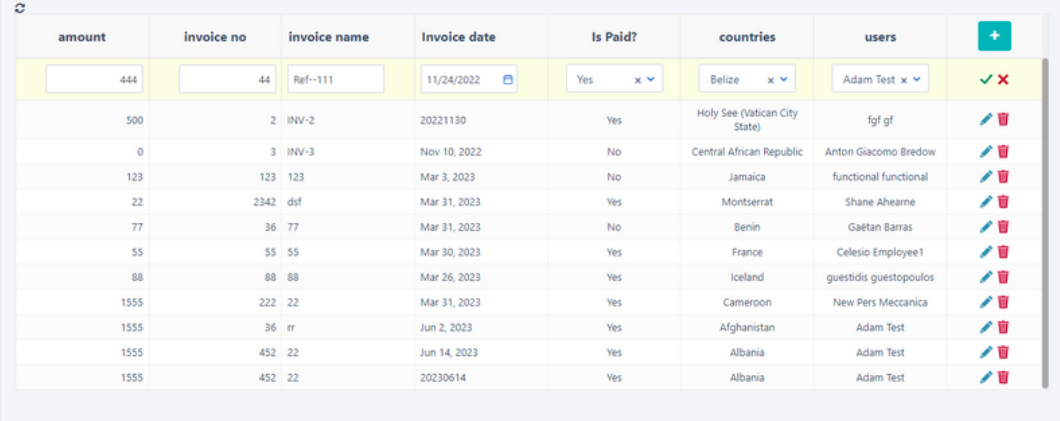

- Define the Label and data set to be included in the gr id.
- The end-user can perform insert, update, and delete actions. which will also be applied to the sub-table.

### APP DESIGNER ENHANCEMENTS

#### **Workf low version**

**Ivoice Excel** 

Introducing an exciting new enhancement in Comidor v6.3 - effortlessly staying informed about the active workflow version being utilized in the App Designer, ensuring transparency and enabling seamless collaboration throughout the development process.

#### $\bullet$  App location in the menu

Do you want to define the location of your application in the left-side menu? Define the module or unit, and the category under which your application will be placed in the app creation form. Effectively categorize your applications, optimize navigation, and enhance overall usability.

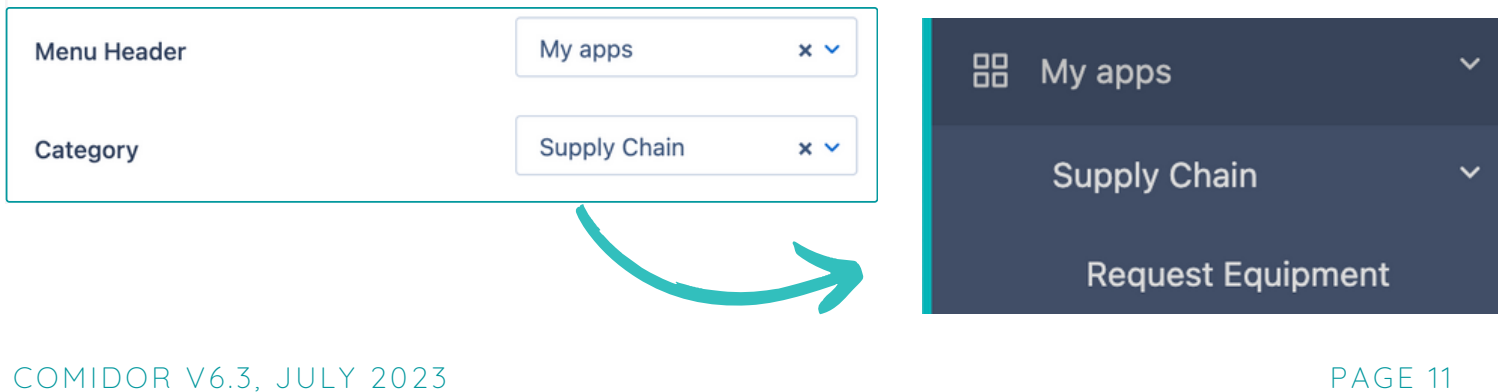

**Hyper link in a paragraph inside a form**

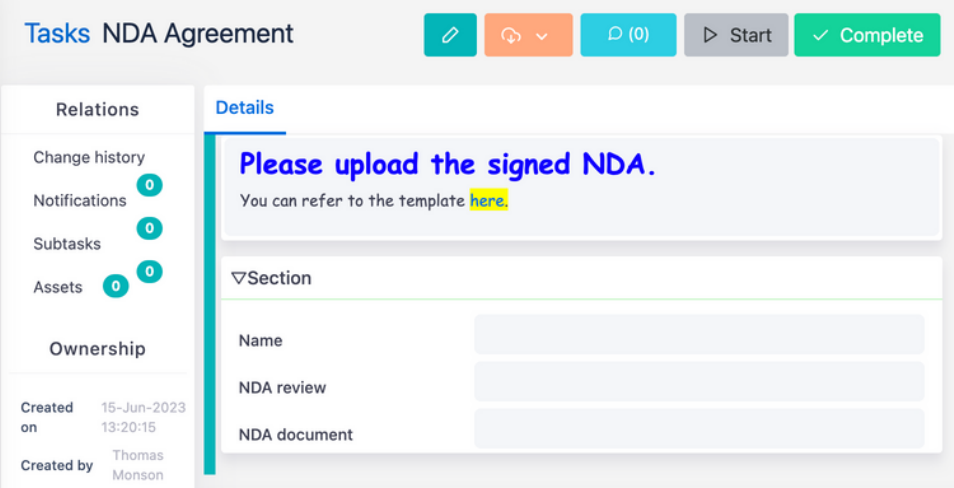

Thanks to this exciting enhancement, you are able to **inser t clickable links wi thin a paragraph** in a form, enriching your content with additional context and seamlessly guiding users to relevant external resources .

#### **Mul t iple f il ters in table apps**

Enhance data visualization with the advanced data filtering capabilities introduced in Comidor v6.3. During the configuration step of the App Designer, you now have the capability to set filters, allowing you to refine and narrow down data based on specific criteria.

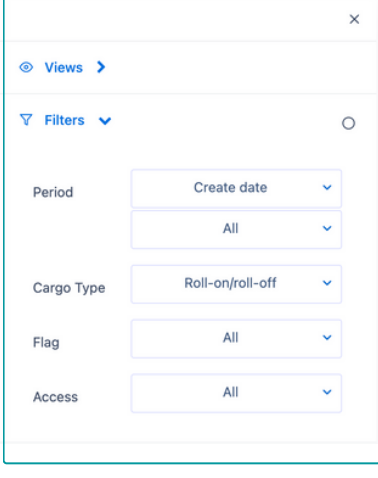

Moreover , you can **apply f il ters to table columns** and conveniently display them as tabs positioned above the application table, enabling custom data views, smooth navigation, and improved data analysis within your applications .

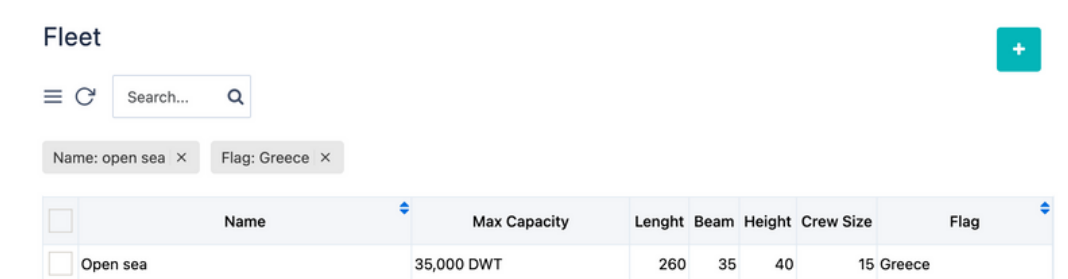

#### $\bullet$  Email automation configuration

In previous versions, users had the ability to configure incoming emails as triggers for applications. Whenever a new email arrived in a designated mailbox with an attached file, an application would start, saving the file in a designated user's field. The user should have previously specified the filename for the attachment; however, this process had its limitations and room for improvement.

The new Comidror v6.3 release introduces a groundbreaking feature that allows users to extract multiple files attached to an email without having to specify the file name explicitly.

<span id="page-14-0"></span>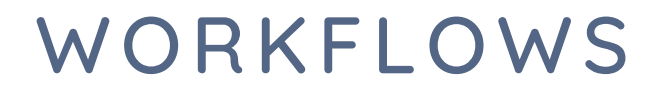

### CODE COMPONENTS

Include Code Components in the Comidor Workflow Designer yo enhance your processes without any coding. Users without development skills can add the following code components into the workflows to replace commands and quer ies :

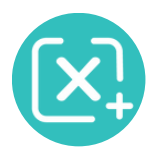

Set values: assign values to one or more fields. For example, give a date field the value of the current date, make a calculation, define a certain value, etc.

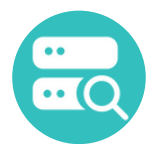

**Existence check:** check if a record exists in a particular Comidor application, such as a contact or an account, based on a defined condition (e.g. email).

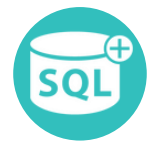

SQL Creator: produce or execute Select, Insert, Update, and Delete database queries. For example, run an Insert query in a Contacts table.

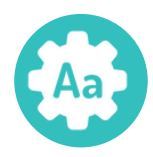

**St r ing Ut ili t ies:** per form common functions such as the IndexOf and the Substring methods, for a string variable.

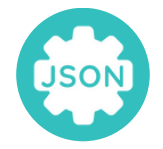

.

**JSON** Array to Excel: Get values from a JSON array and add them to an Excel-type user field by using this code component in your workflow.

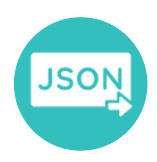

**Deserialize JSON:** get values from a JSON object and assign them to certain fields. Comidor enables users to map the keys of a JSON object with application fields and give its values to them.

### <span id="page-15-0"></span>OPENAI INTEGRATION COMPONENT

Improve productivity and boost efficiency by integrating ChatGPT and DALL.E into your business processes. OpenAI integration services can be utilized by a marketing team to generate engaging content for a newsletters.

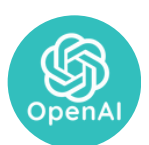

Drag-n-drop the OpenAI chatGPT component from the Integration Components list to the workflow design.

• For ChatGPT, choose the input; a text/memo field to store the question, and the Response; a memo field to save the answer .

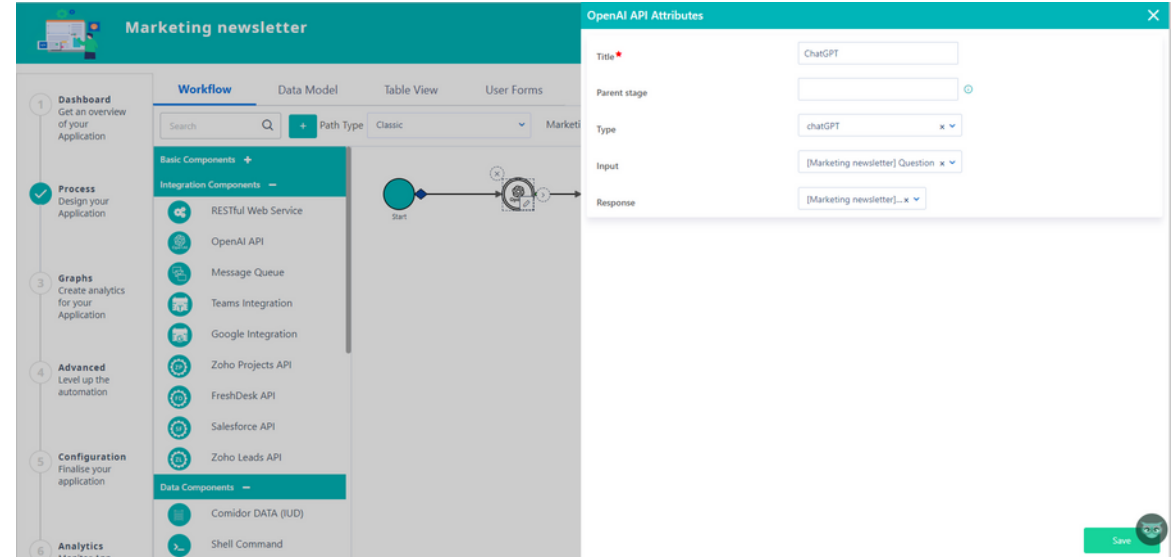

• For DALL·E, choose the input; a text/memo field where the image description is added, and the Response; a binary field where the produced image by DALL·E is saved.

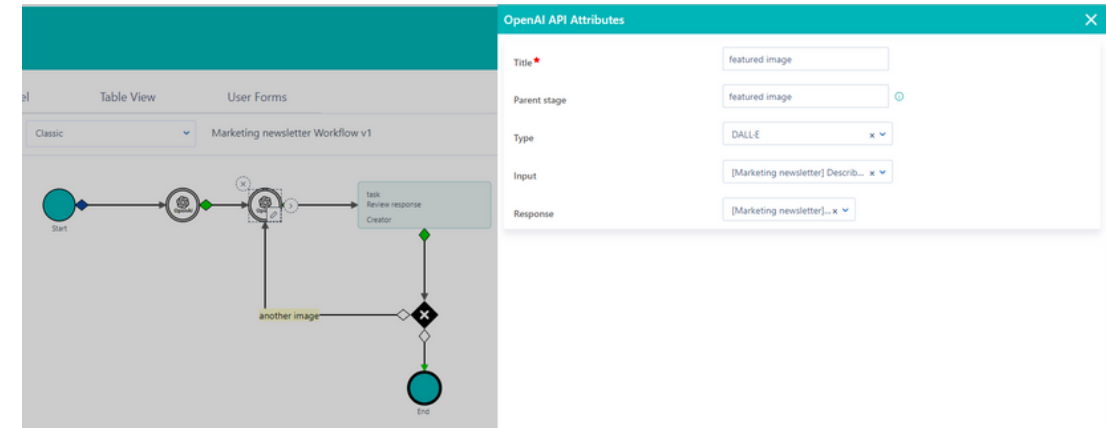

### KPIS UPDATE COMPONENT

Are you tired of manually updating your KPIs every month? Unlock the power of automation with the **KPIs Update component !**

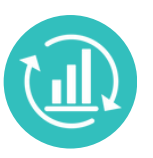

- Now, you can drag-n-drop the component and have your KPI outcomes automatically updated throughout your workflow.
- Choose 1 KPI record from the KPIs unit, which field from the workflow, and for which date range - and you're good to go.

COMIDOR V6.3, JULY 2023 PAGE 14

### <span id="page-16-0"></span>MY PLUGINS

Comidor's workflow customization options are now limitless due to the custom components building. Developers can upload their own plugins for custom code to perform any advanced functionality they wish.

#### **My plugins table**

Manage all your plugins in the "My Plugins" table and add new code for your custom components by defining the class name and uploading a JAR file (code in Java).

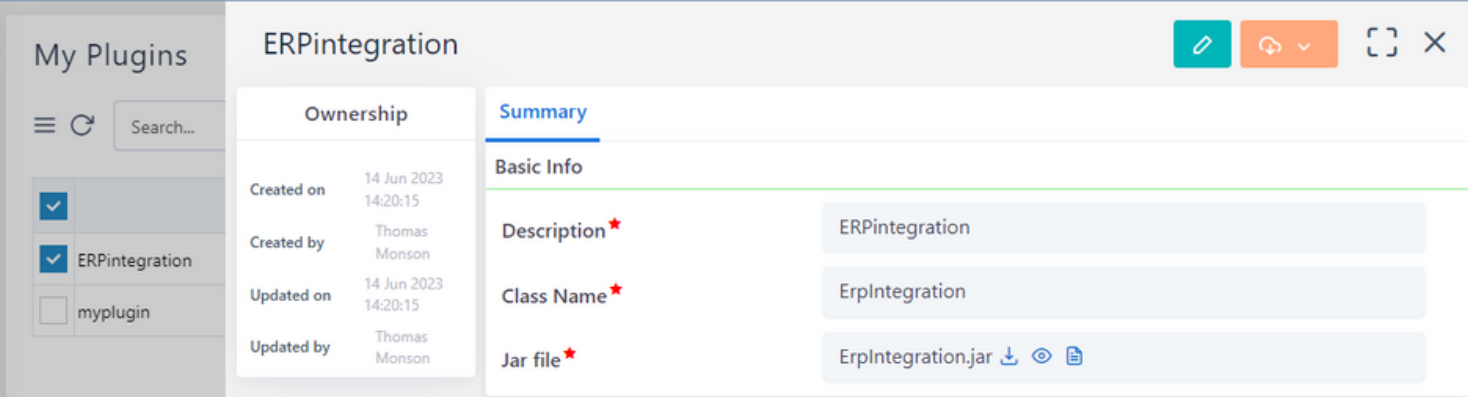

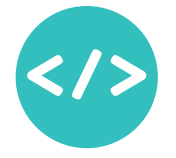

Drag-n-drop the new Custom Component in any workflow, and then choose which plugin to run. The response of your plugin can then be s tored in an app field and used within your workflow.

### OTHER WORKFLOW COMPONENTS ENHANCEMENTS

#### **Comidor Data component**

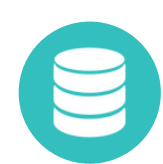

- . When inserting new records into other tables through the Comidor Data component, the system automatically stores the new record in a field, making it easy to use in your workflow.
- . You can now perform Insert, Update, or Delete operations on all simple and process-enabled table applications, including system apps such as Opportunities, Projects, etc.

#### **Email Component**

**You can now def ine a dynamic email account as the sender of each workf low email**

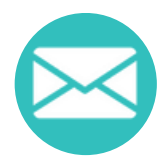

- The attachment options in a workflow email have been enhanced, as you can now include hardcoded files from your PC, or any file that is dynamically attached to the process attachments.
- For task emails you can store the email link to a user field and use it in your workflow. This email link grants the email recipient temporary access to the task form, enabling them to complete a workflow task outside of the platform.

#### **Conver t Data**

Stop wasting time and effort manually converting data from different file formats! Convert Data improvement with its lightning-fast technology, is the perfect feature for you. With the enhanced Conver Data component, you can convert from Excel to CSV, Docx to PDF, or Docx to TXT in the blink of an eye! Get the ultimate boost in process automation today and make your life easier with Convert Data Improvement.

### COPY WORKFLOW COMPONENTS

Save valuable development time, by copying a workflow component:

• tasks

<span id="page-17-0"></span>∩⊧∩

- scripts
- comidor data
- document creator

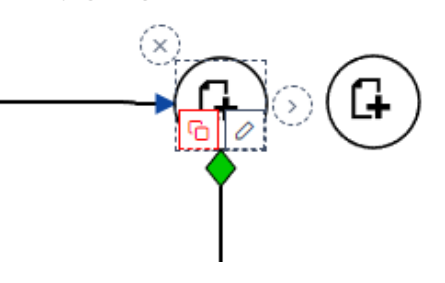

### WORKFLOWS IMPROVEMENTS

Workflow design has been improved by empowering the designer to group the **act ivi t ies of a workf low into swim lanes** and to define the height of each swim lane.

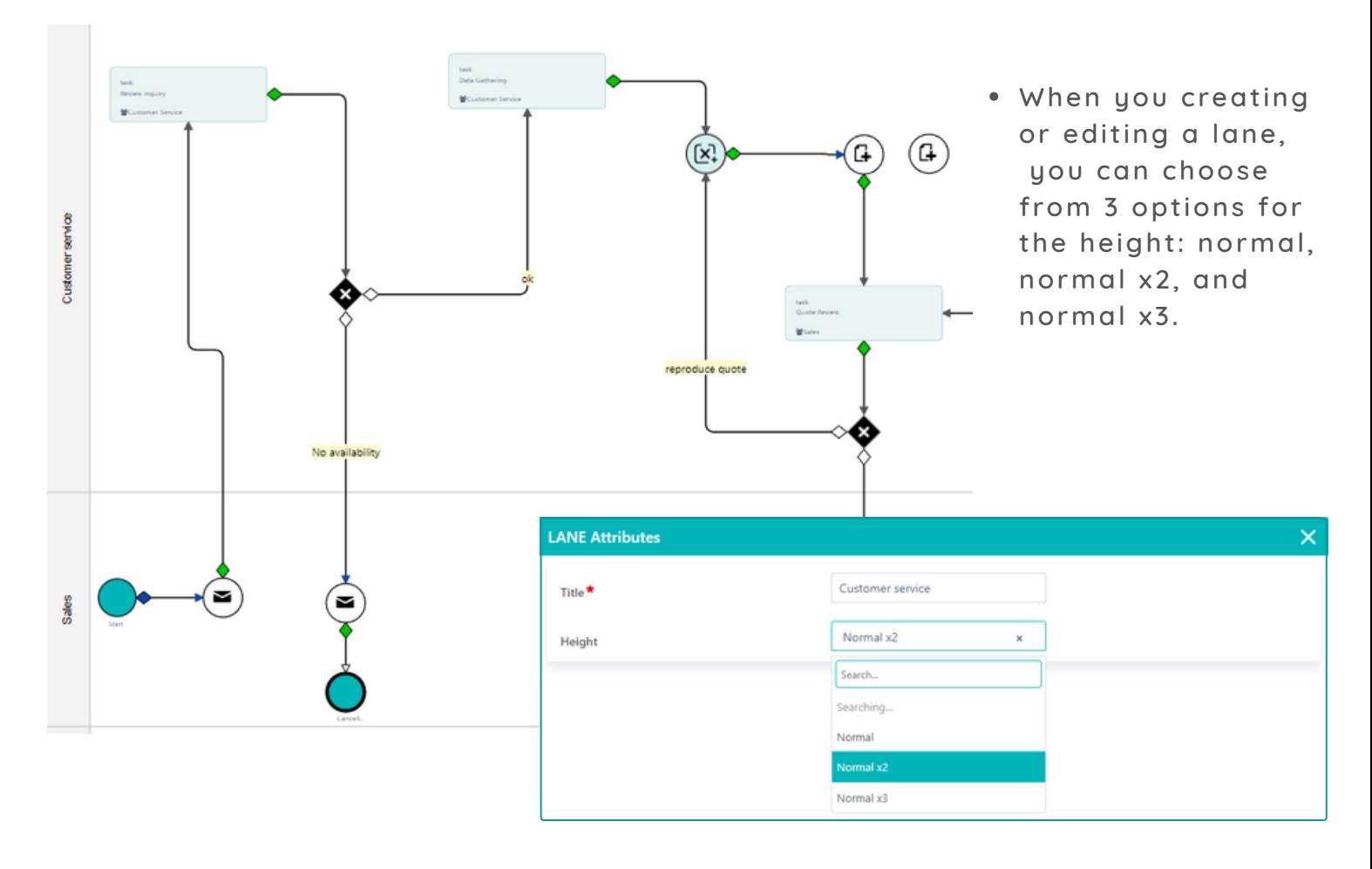

<span id="page-18-0"></span>Make tedious workflows faster and easier with the start workflow subprocess! Start a workflow subprocess from the web server by simply clicking one button, instead of waiting for the batch server.

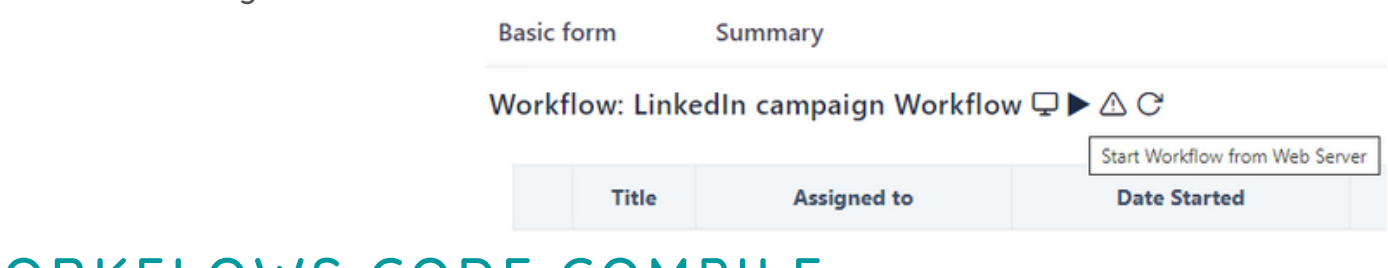

### WORKFLOWS CODE COMPILE

Take control of your code with Code Compile!

This powerful feature helps you avoid costly and time-consuming script errors before they occur. With real-time error alerts and easy navigation, you can ensure your scripts run smoothly from start to finish. Say goodbye to hours of debugging and hello to faster development times with Code Compile.

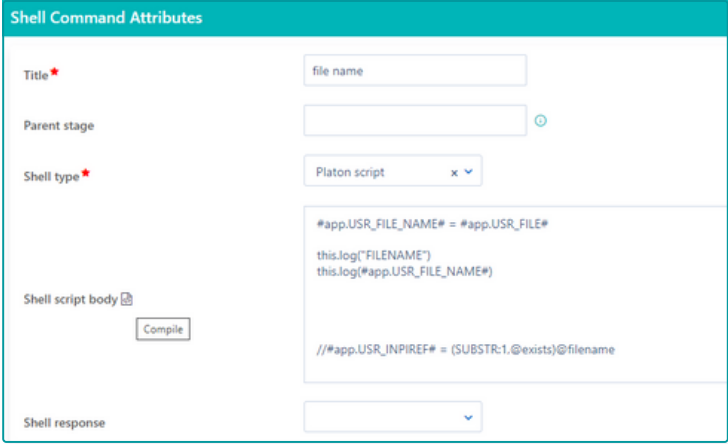

Compile code functionality has been included to:

**Alert** 

- Shell Command workflow component
- User forms
- Event scripts

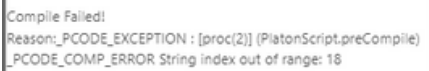

**OK** 

 $\mathbf{x}$ 

### WORKFLOW EDITING LOCK

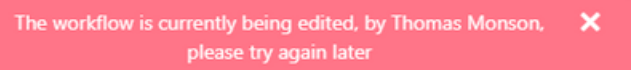

With our improved workflow editing feature, you'll get a pop-up mes sage to let you know when someone else is editing the same workflow - so you don't waste time making duplicate changes.

Respective alerts also notify designers when another user is editing an application.

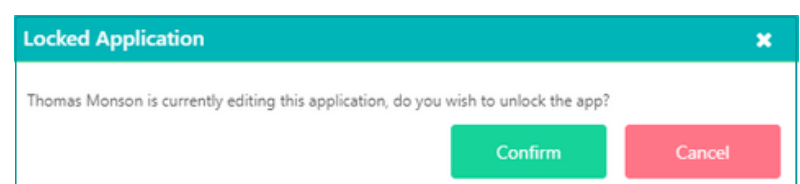

System administrators can manage and unlock any locked workflow or application through the Records Locks table.

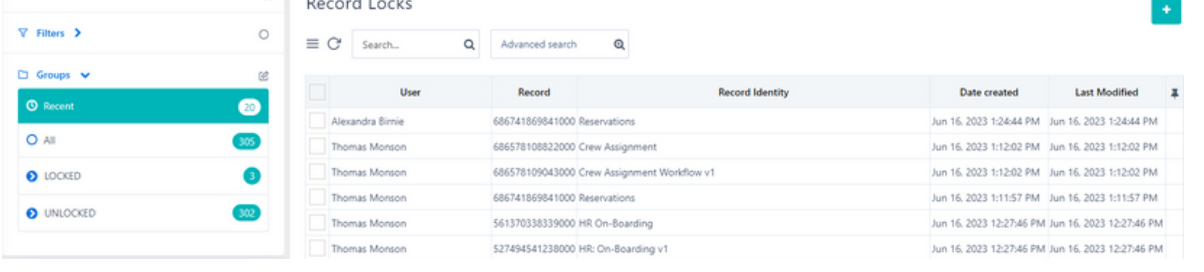

COMIDOR V6.3, JULY 2023 PAGE 17

<span id="page-19-0"></span>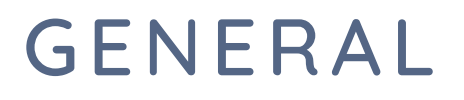

### INVITE USERS FUNCTIONALITY

The "Invite Users" feature offers a convenient way to add multiple users to your account without having to manually create each user account and then send the login instructions.

From the Users' unit, the system administrator can easily define one or more email accounts to send an invitation. The system will automatically send an email to each recipient, containing clear instructions on how to reset their credentials and log in to the system.

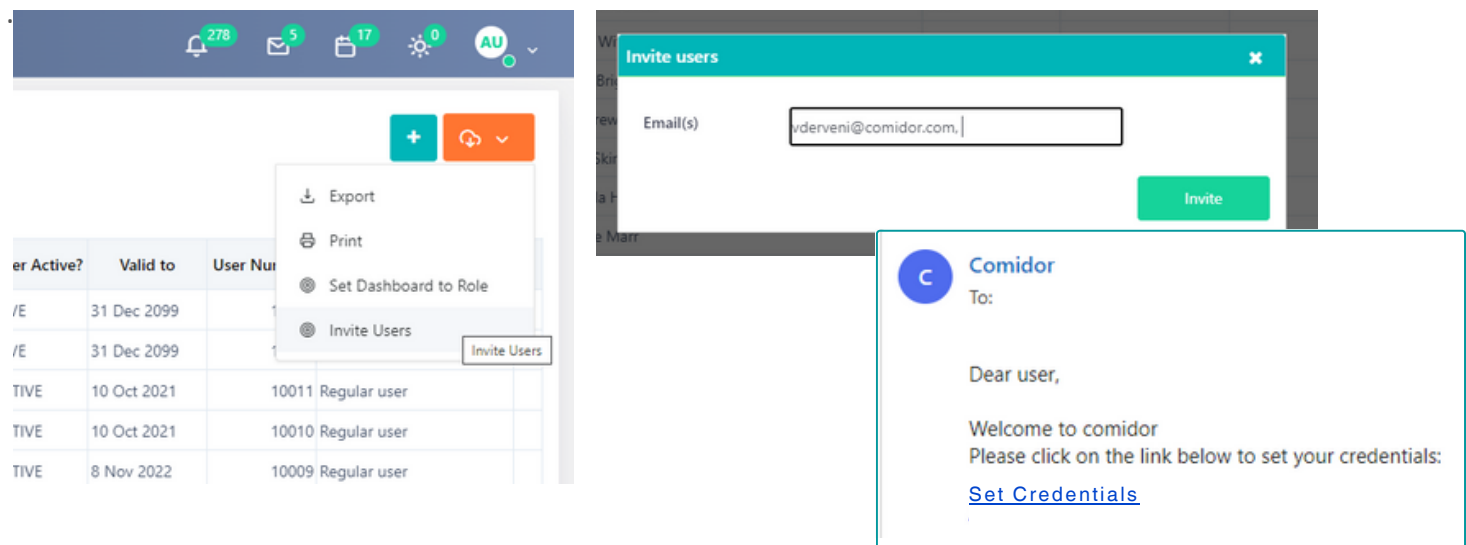

### PROJECT MANAGEMENT ENHANCEMENTS

 $\triangledown$  Enhance your task management capabilities with Comidor v6.3's new feature that allows you to **select and modi fy assignees, scheduled dates, and t imes** for multiple tasks simultaneously within project work packages.

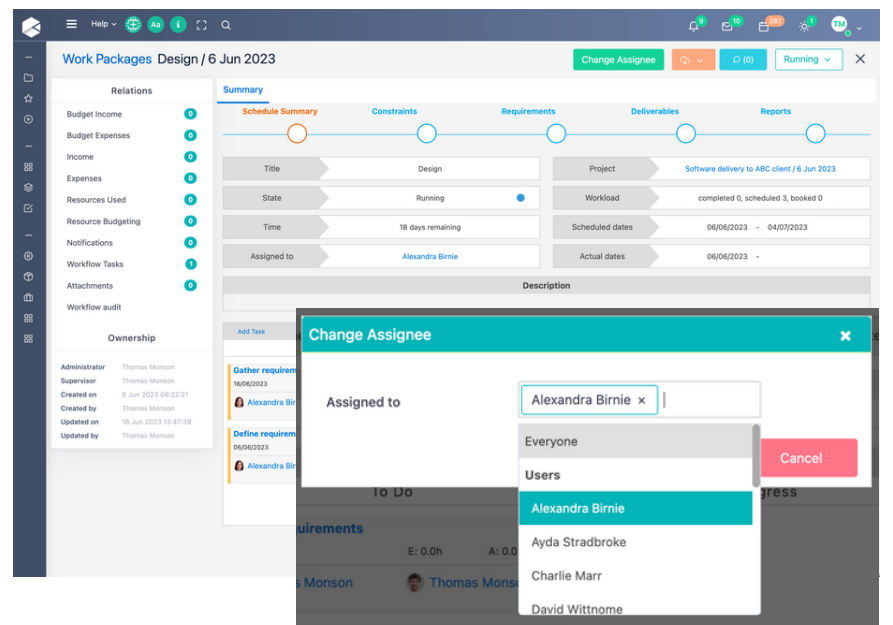

Once multiple tasks are selected, users can modify the assignees of those tasks in one action. In addition, this feature also enables you to adjust the scheduled dates and times of multiple tasks simultaneously!

<span id="page-20-0"></span> $\sqrt{ }$  Comidor v6.3 introduces a powerful feature that enhances the pause functionality of projects and work packages by allowing users to add comprehensive remarks or comments. When deciding to pause to pause a project or work package, a pop-up window appears.

This window not only allows you to specify the date range for the pause (from and to dates) but it also provides an expanded space for capturing detailed comments related to the pause.

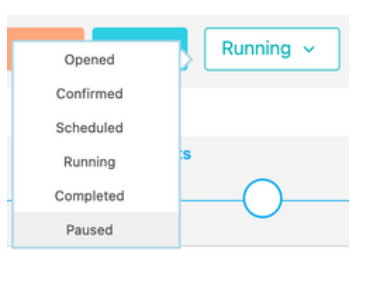

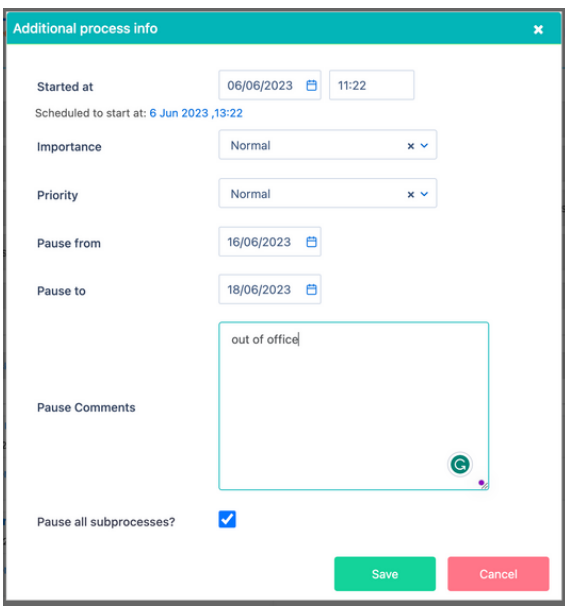

### OTHER IMPROVEMENTS

**The new "Copy Contract"** feature enhances the platform's contract management capabilities by enabling you to easily duplicate contracts. Open a contract record, click on the Actions button, and select "copy". Eliminate the need to manually recreate contract information from scratch and enhance the efficiency of contract management.

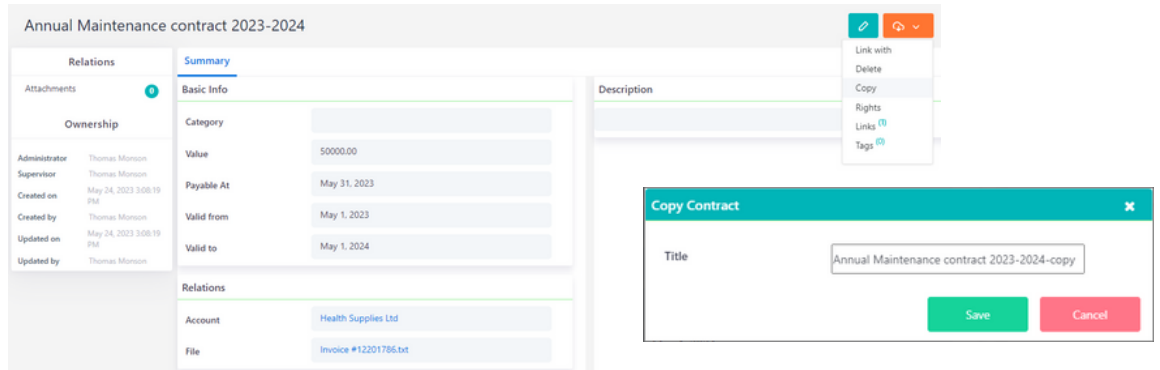

The "**Uncheck Vi r tual and Af f iliate**" feature enhances the editing functionality of the platform's organizational chart by introducing the possibility to deselect the virtual and affiliate checkboxes when modifying a group.

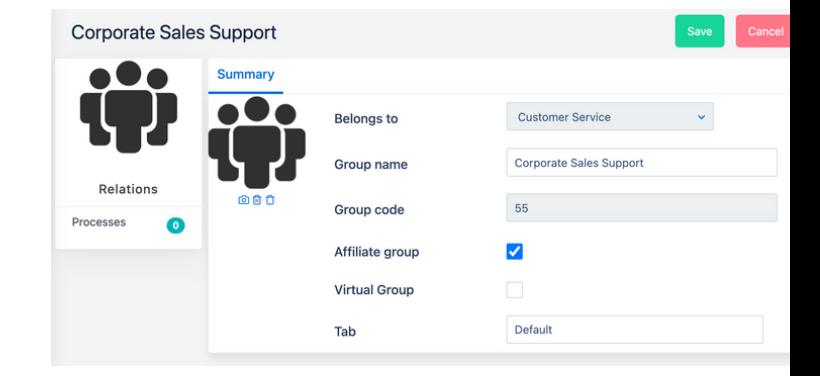

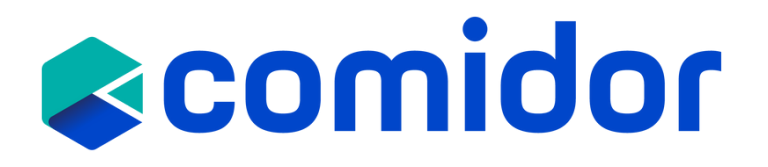

# **Get in touch with us!**

## Customer Success Team

- $\leftarrow$  +44 (0)20 3397 8057
- **V** [customer.success@comidor.com](mailto:customer.success@comidor.com)
- $\bigoplus$ [www.comidor.com](https://www.comidor.com/)

# **Or connect with us.**

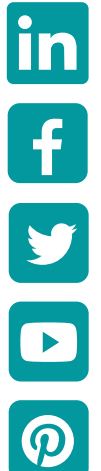

- [/comidor-lt](https://www.linkedin.com/company/comidor-ltd/)[d](https://www.linkedin.com/company/comidor-ltd)
- [/Comidor](https://www.facebook.com/Comidor/)

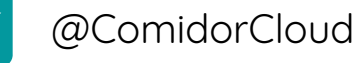

[Comidor Cloud](https://www.youtube.com/channel/UCEzHDCtrgHmQrTIx15qahog?view_as=subscriber)

[/Comidor](https://pinterest.com/comidor/)